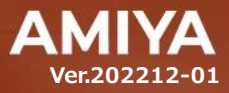

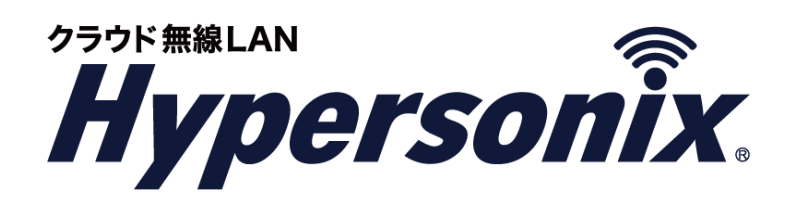

クラウドスイッチ **type-UP24P 400W**

# **V-switch** ユーザーズガイド

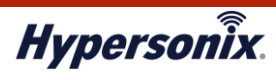

本書で指定している箇所以外でソフトウェアに改変を加えた場合は、サポート対象外となります。 本書の一部または全部を無断転載することを禁止します。 本書の内容に関しては、将来予告なしに変更する場合があります。 本書では正確な情報を記載するよう努めておりますが、誤植や記載漏れがないことを保障するものではありません。

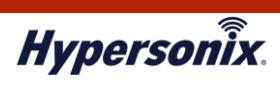

目次

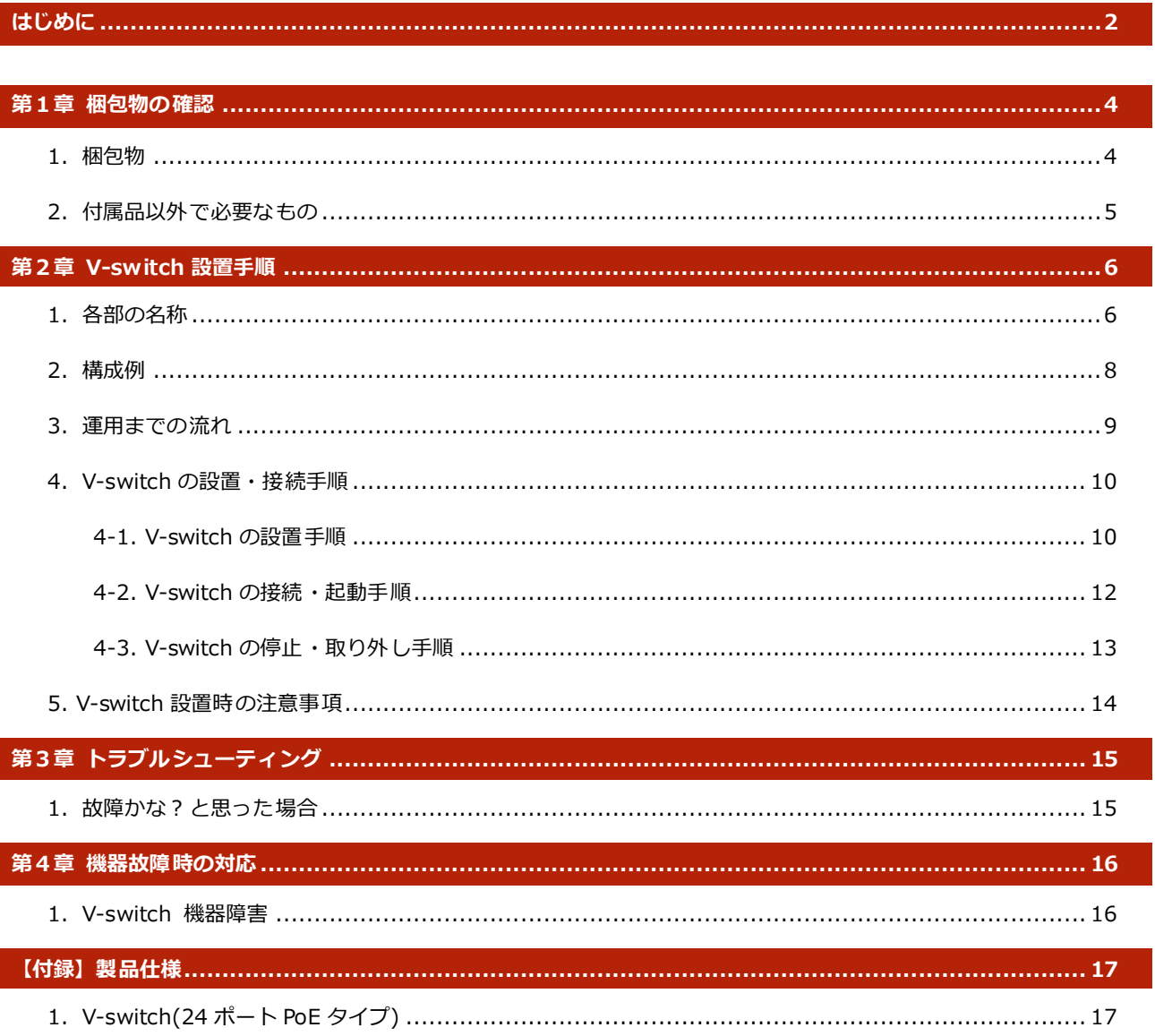

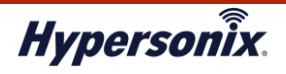

V-switch ユーザーズガイド【24 ポート PoE タイプ】

## **はじめに**

本書は Hypersonix サービス利用開始の手順について説明します。

Hypersonix サービス機器(以下、V-switch)をネットワークに接続するだけで、サービスが開始されます。

## **●おことわり**

- 
- 1. 本書は間違いや誤解を生じないよう、編集していますが、万が一誤植や記載漏れがあった場合でも、

それに起因するお客様への直接、間接の損害については責任を負いかねますので、あらかじめご了承ください。

- 2. 本書の内容に関しましては、予告なく変更・修正されることがあります。
- 3. 掲載されている機器に関しましては、仕様およびデザインなどが予告なく変更されることがあります。
- 4. 弊社の許可なく、本書の一部または全部の複製、改訂および再配布を禁止します。

#### **●海外での使用に関する注意事項**

本機に関しまして、日本国内仕様のため、規格には準拠していません。 従いまして、日本国外で使用された場合、当社は一切の責任を負いかねますので、ご留意ください。 なお、本機は「外国為替及び外国貿易法」の規定により戦略物資など輸出規制製品に該当する場合があります。 国外に持ち出す際には、日本国政府の輸出許可申請などの手続きが必要になる場合がありますのでご注意ください。

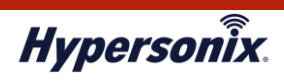

#### **●ユーザーズガイドの構成**

本書には以下の章があります。

- 第1章 梱包物の確認
- 第 2 章 V-switch 設置手順
- 第 3 章 トラブルシューティング
- 第 4 章 機器故障時の対応
- 【付録】製品仕様

#### **●対象読者**

本書は、V-switch を設置する導入担当者を対象にしています。

#### **●その他の情報**

Hypersonix WEB サイト (https://www.amiya.co.jp/solutions/hypersonix/)では、

サービスに関する様々な情報が参照できます。

#### **●表記**

本書では設定や利用上の注意事項を以下の通り表記します。

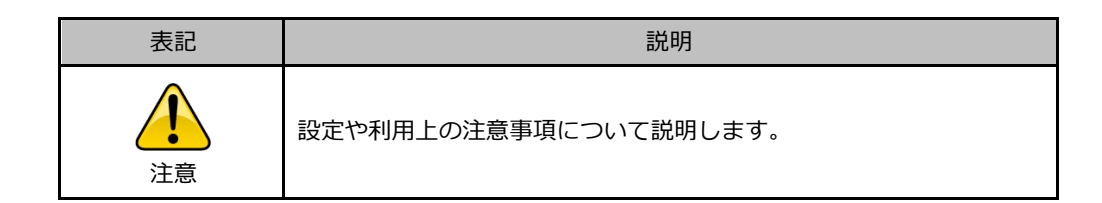

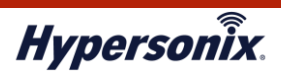

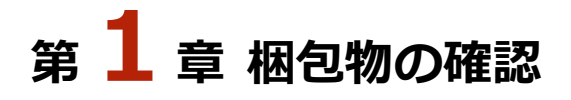

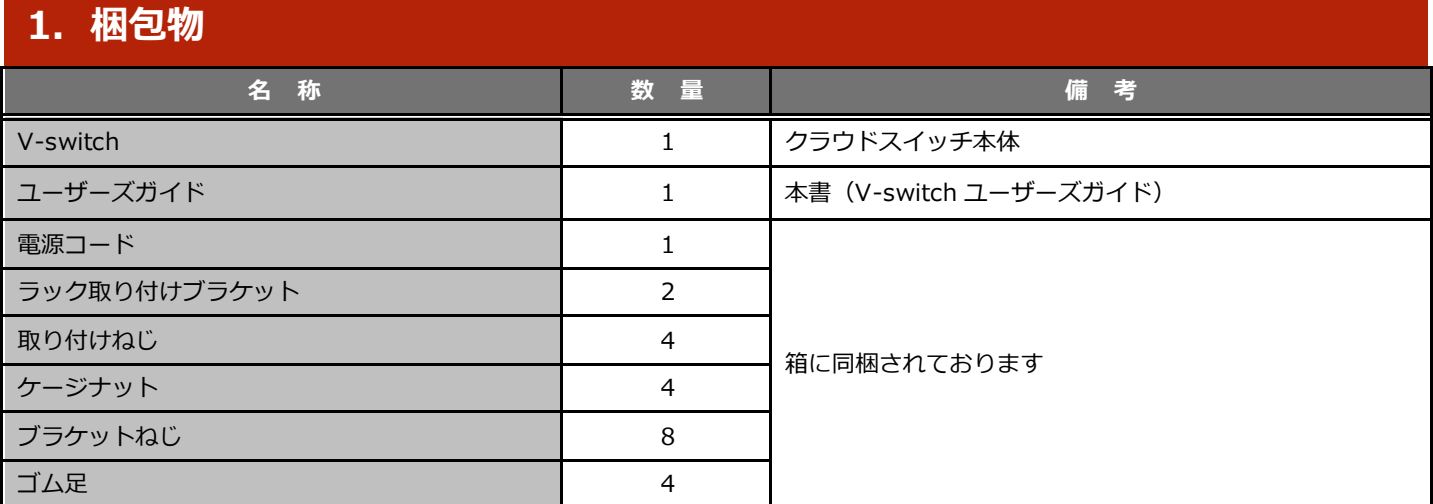

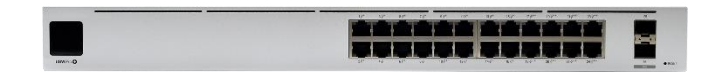

・寸法:442.4 x 285.4 x 43.7 (mm)

・質量(マウントキットなし):4.30kg

・質量(マウントキット付き):4.39kg

【V-switch(クラウドスイッチ本体)】

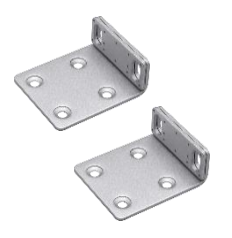

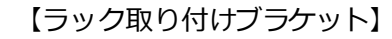

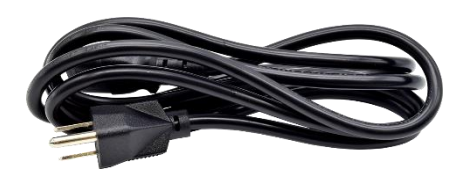

【電源コード】

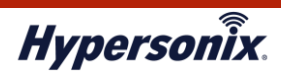

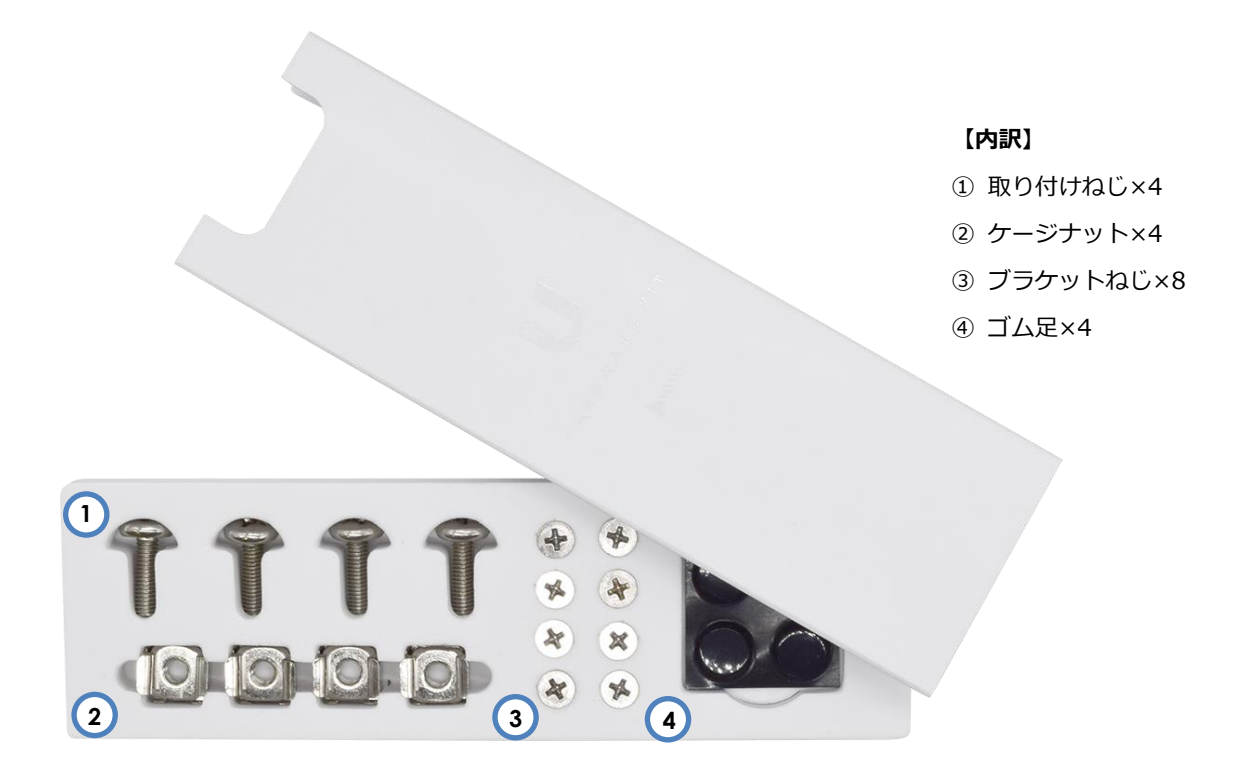

#### 【取り付けねじ / ケージナット / ブラケットねじ / ゴム足】

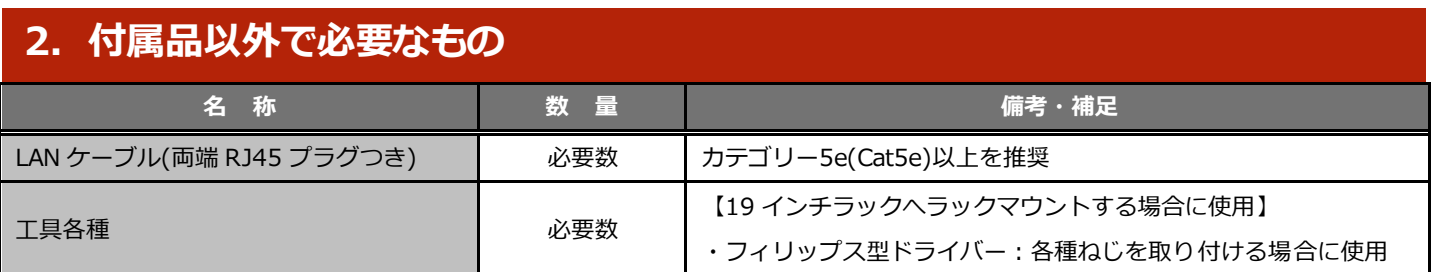

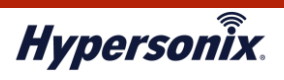

## **<sup>第</sup>2<sup>章</sup> V-switch 設置手順**

## **1.各部の名称**

## **【前面】**

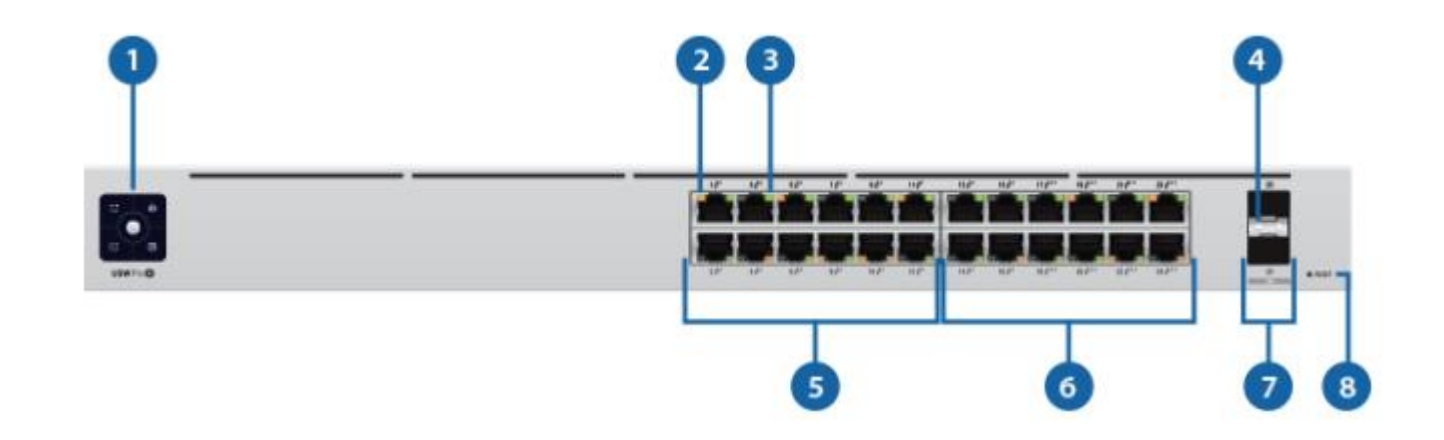

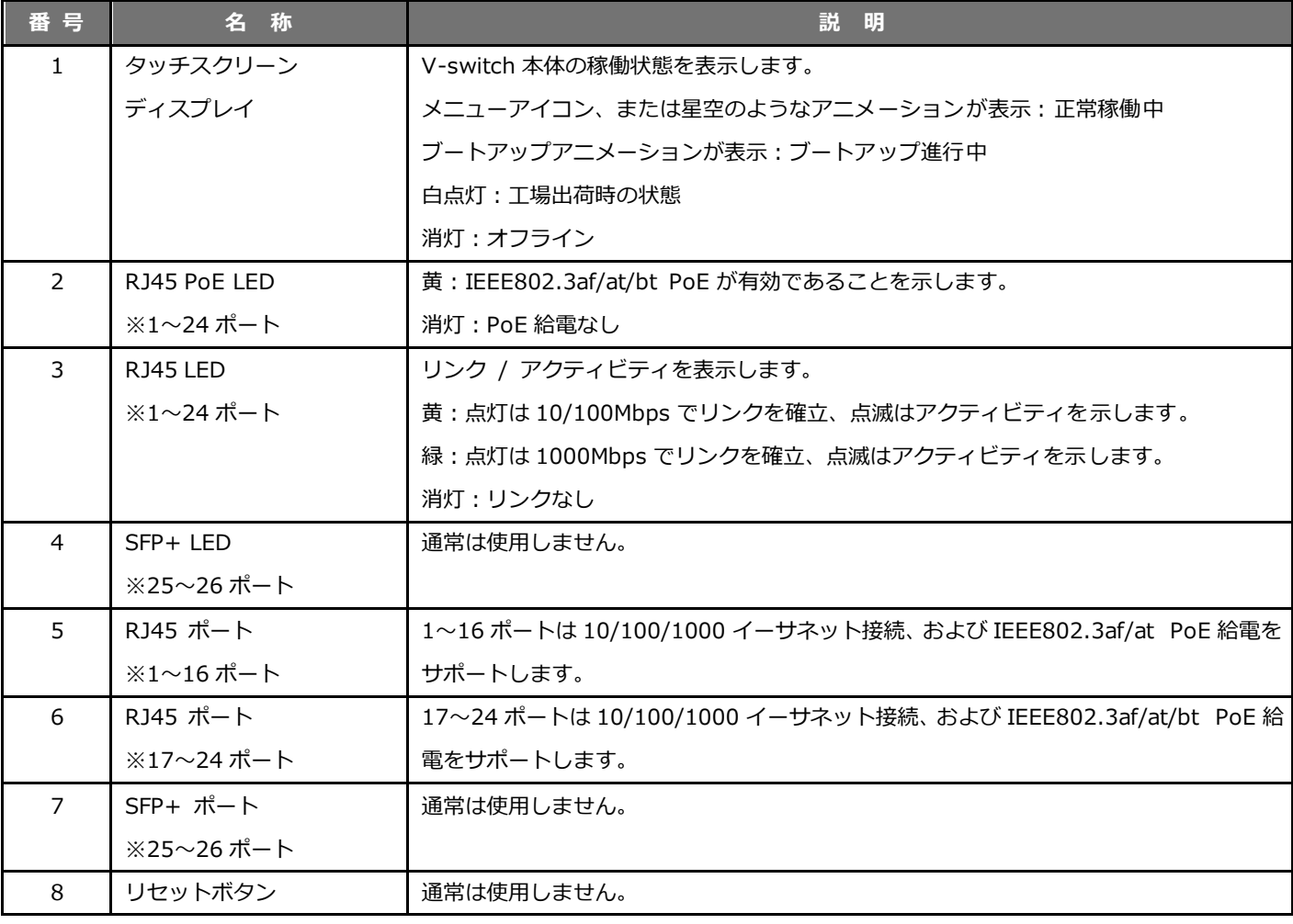

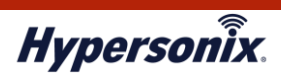

## **【背面】**

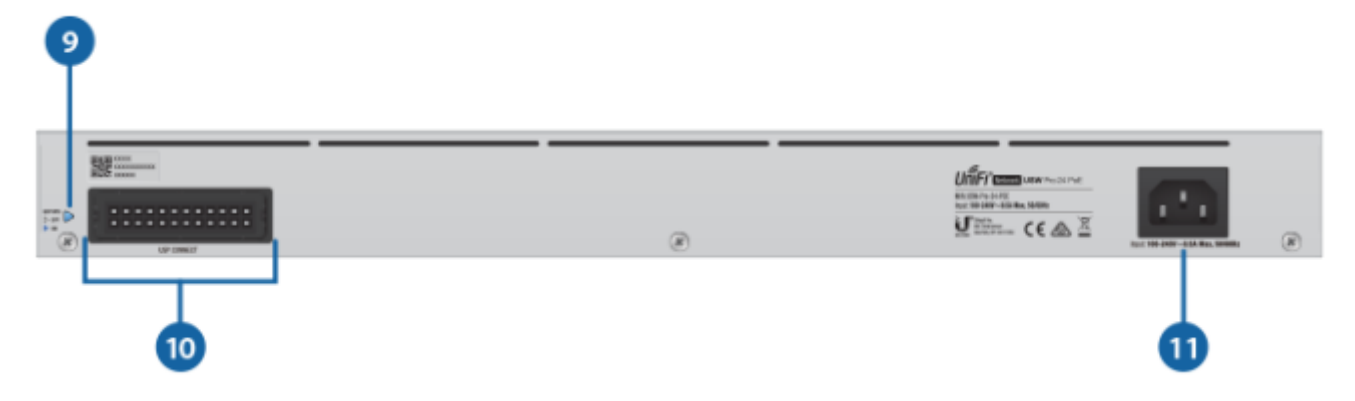

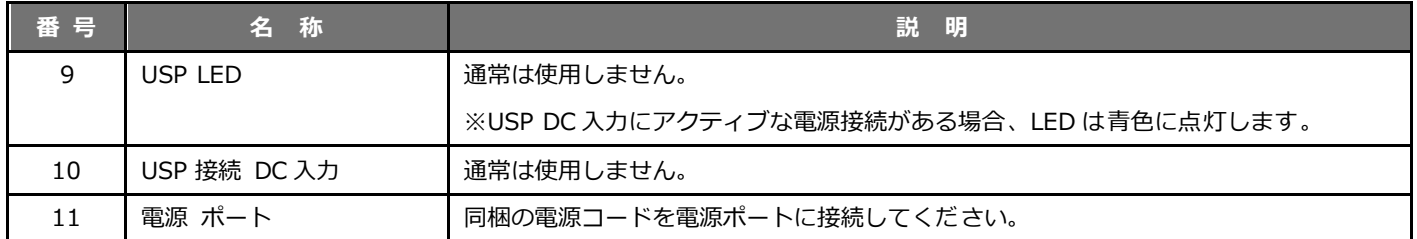

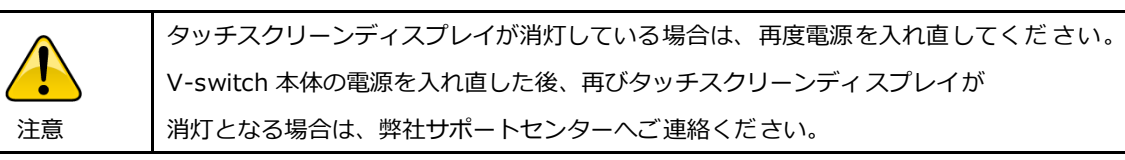

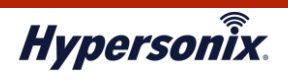

## **2.構成例**

## **(1)サンプル構成(PC を接続する場合)**

主に企業内にある情報系通信を目的とする構成となります。

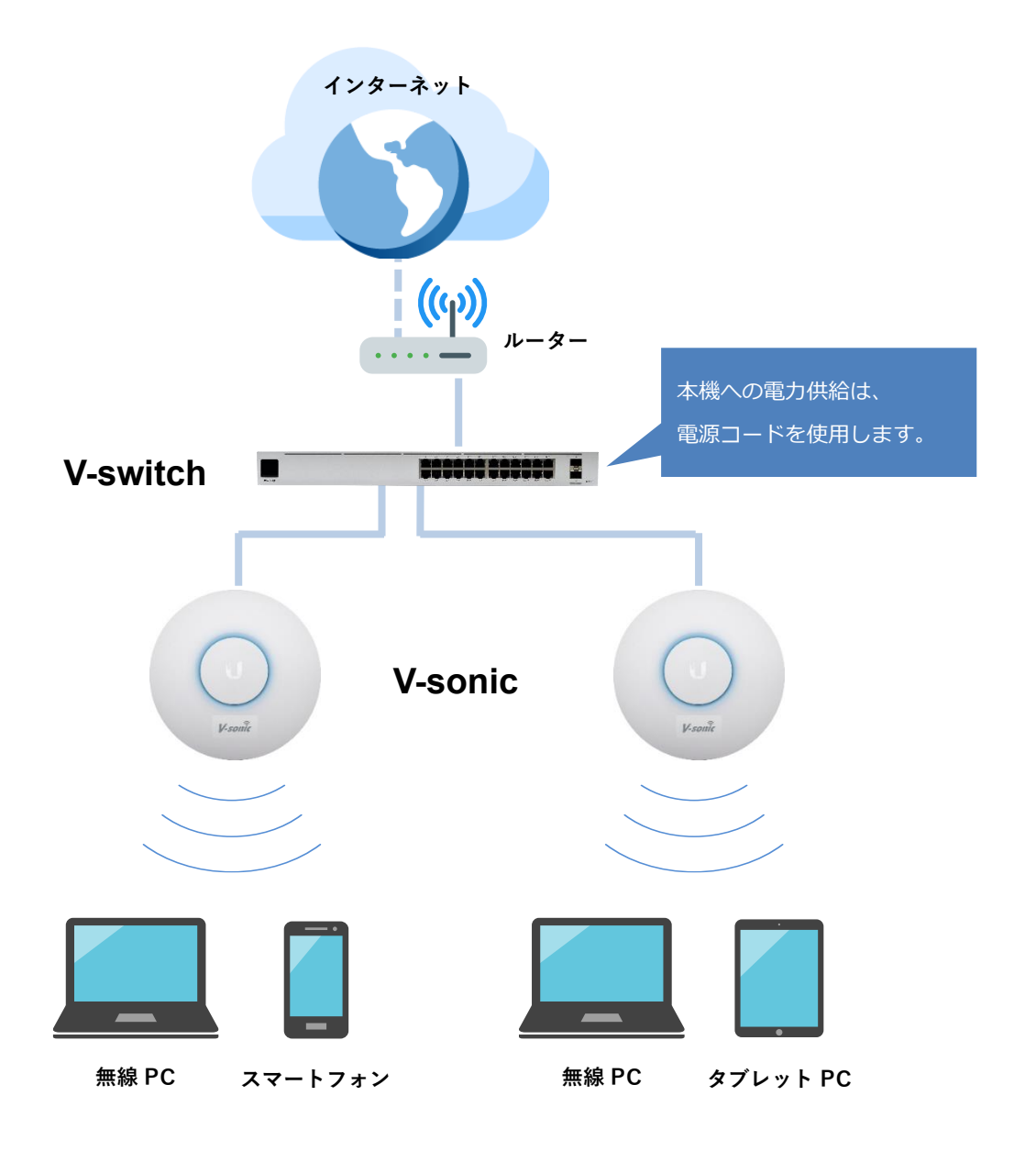

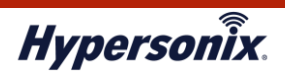

V-switch ユーザーズガイド【24 ポート PoE タイプ】

## **3.運用までの流れ**

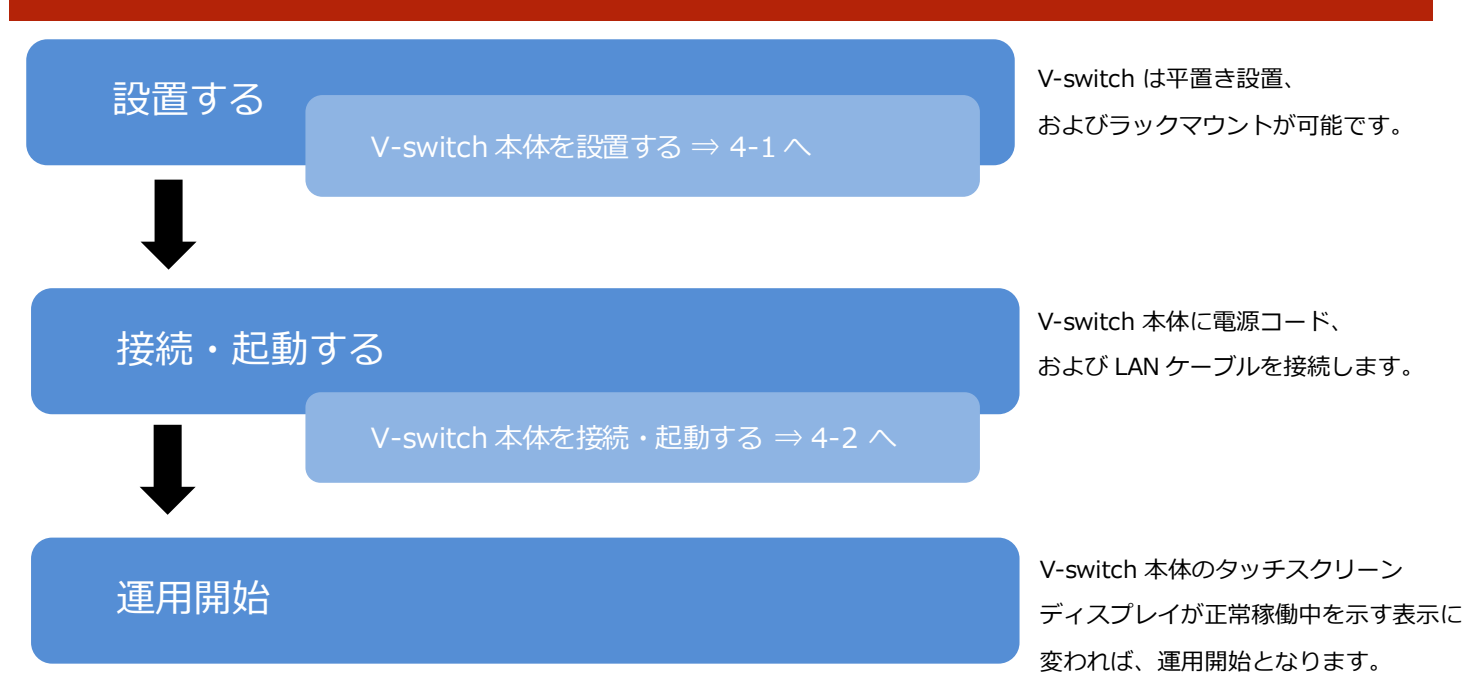

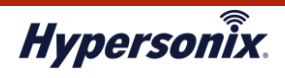

## **4.V-switch の設置・接続手順**

本項では以下の手順について解説します。

- ・V-switch の設置手順
- ・V-switch の接続・起動手順
- ・V-switch の停止・取り外し手順

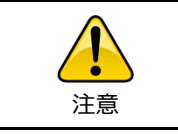

V-switch 本体を 19 インチラックへラックマウントする場合は、 専用のマウントキットを必ずご使用ください。

#### **4-1. V-switch の設置手順**

- 1. 弊社より送付した箱を開封し、同梱物に不備がないことを確認したら、V-switch 本体を箱から取り出します。
- 2. V-switch 本体を設置します。本項では以下 2 通りの設置手順について解説します。
	- ・平置き設置する場合 ⇒**(1)へ**
	- ・19 インチラックにラックマウントする場合 ⇒**(2)へ**

#### **(1)平置き設置する場合**

(1)-1. V-switch 本体を平らな場所へ設置し、V-switch 本体背面の電源ポートに電源コードの DC プラグを接続します。

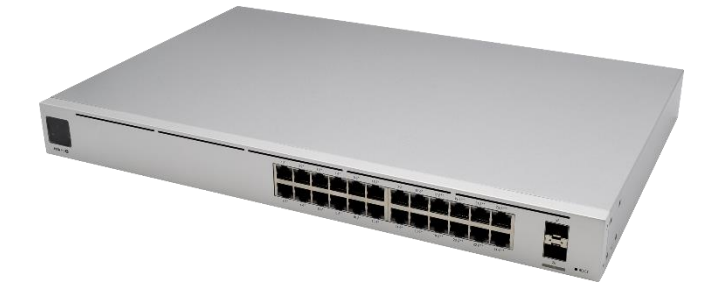

#### **(2)19 インチラックにラックマウントする場合**

(2)-1. V-switch 本体の側面にラック取り付けブラケットを当て、ラック取り付けブラケットの穴 4 つにブラケットねじを 取り付けます。

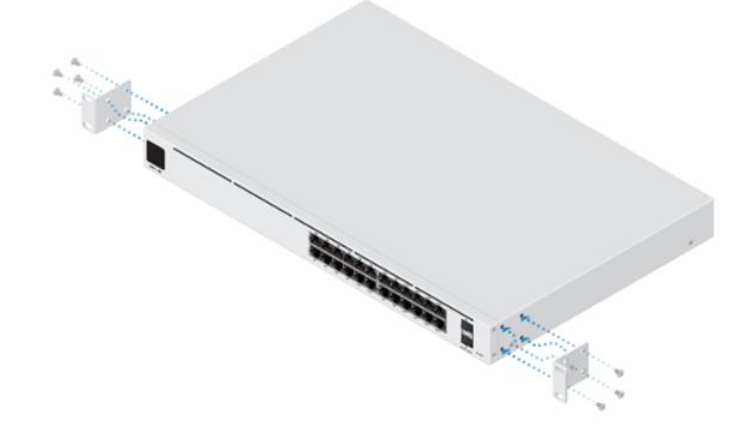

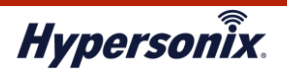

(2)-2. 19 インチラックに付属するマウントフレームへ V-switch 本体を固定します。 以下 2 通りの内、いずれかの方法で V-switch 本体をラックマウントしてください。

#### (ア)取り付けねじを使用してラックマウントを実施する

V-switch 本体の側面に取り付けた、ラック取り付けブラケットをマウントフレームに当てます。 4 本の取り付けねじを使用して、V-switch 本体をマウントフレームに固定します。 その後、V-switch 本体背面の電源ポートに電源コードの DC プラグを接続します。

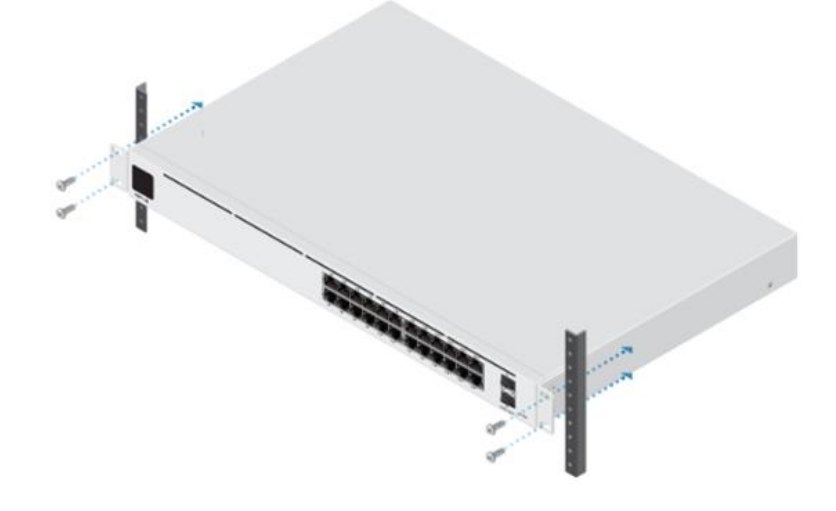

#### **(イ)ケージナットを使用してラックマウントを実施する**

V-switch 本体の側面に取り付けた、ラック取り付けブラケットをマウントフレームに当てます。 4 本のケージナットを取り付けた後、4 本の取り付けねじを使用して、V-switch 本体をマウントフレームに固定します。 その後、V-switch 本体背面の電源ポートに電源コードの DC プラグを接続します。

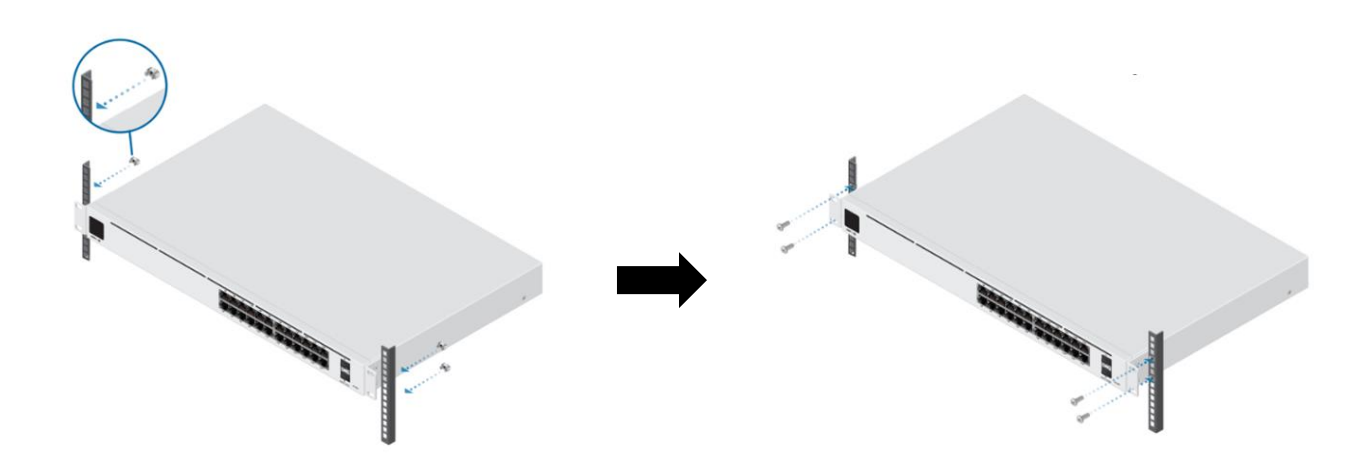

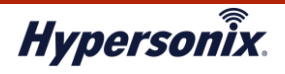

#### **4-2. V-switch の接続・起動手順**

1. V-switch 本体前面の RJ45 ポートと既存環境のスイッチング HUB を LAN ケーブルで接続します。 その後、V-switch 本体背面の電源ポートに接続した電源コードのプラグを AC コンセントに差し込みます。

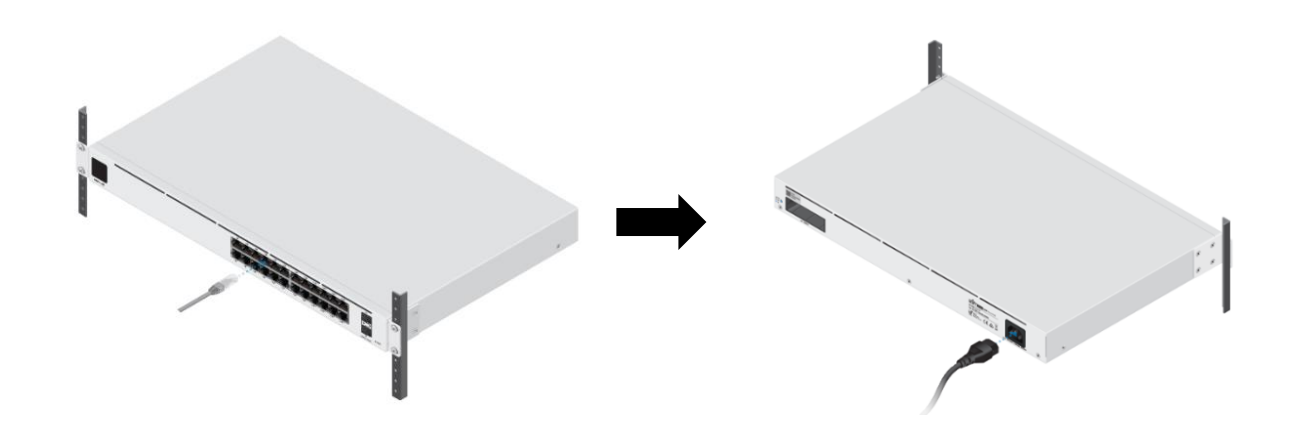

2. 正常に電力が供給され、V-switch 本体が起動中の状態になると、タッチスクリーンディスプレイにブートアップアニメー ションが流れます。その際、タッチスクリーンディスプレイ上部に「USW is starting...」とメッセージが表示されますので、 しばしお待ちください。

※タッチスクリーンディスプレイ下部にステータスバーが表示されますので、起動状況を確認することができます。

3. 電源起動から 1 分 30 秒ほど経過し、タッチスクリーンディスプレイにメニューアイコンが表示されれば、V-switch 本体は 起動完了です。

※メニューアイコン表示後、タッチスクリーンディスプレイ中央の丸いアイコンをクリックすると、星空のようなアニメー ションに切り替わります。こちらも正常稼働を示すアニメーションとなります。

#### **【タッチスクリーンディスプレイの表示】**

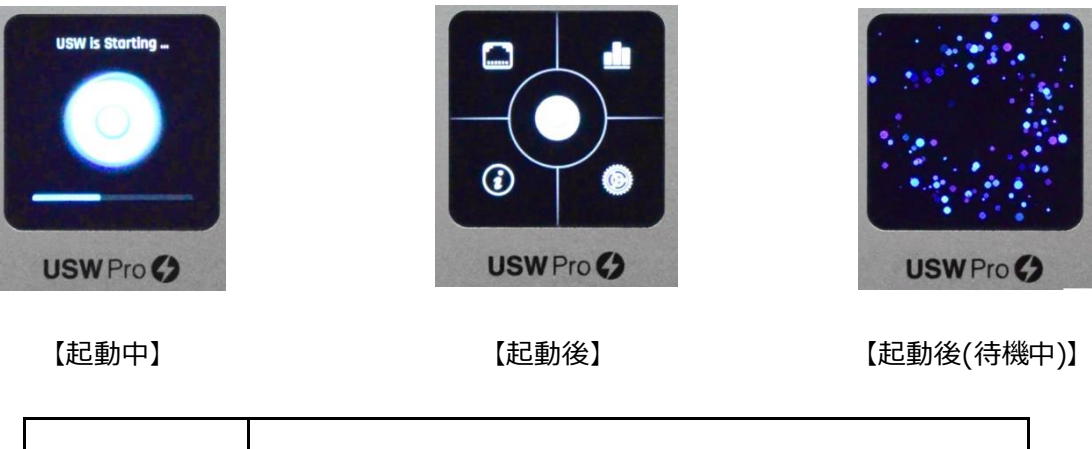

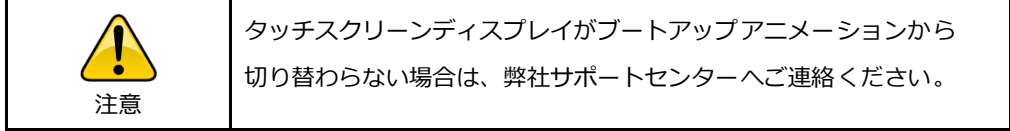

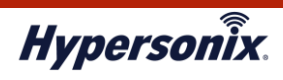

#### **4-3. V-switch の停止・取り外し手順**

1. V-switch 本体から電源コードを取り外します。

- 2. V-switch 本体前面の RJ45 ポートから LAN ケーブルを抜線し、既存環境から V-switch 本体を取り外します。
- 3. V-switch をラックマウントしている場合は、V-switch 本体を固定するねじを取り外します。

その後、19 インチラックより V-switch 本体を取り外してください。

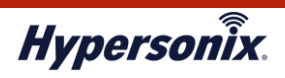

#### **5. V-switch 設置時の注意事項**

V-switch は屋内専用です。以下の点に注意して、V-switch の設置位置を決定してください。

- ① 以下の場所には設置しないでください。
	- ・直射日光の当たる場所
	- ・振動の多い場所や衝撃が加わる場所
	- ・高温、高湿度、極端な低温になる場所
	- ・雨、水滴で濡れる場所
	- ・排気ガスなど腐食性ガスがかかる場所
	- ・傾斜のある不安定な場所
- ② V-switch 本体の総質量に十分耐えられる強度がある場所に設置してください。

## **<sup>第</sup>3<sup>章</sup> トラブルシューティング**

## 1. 故障かな? と思った場合

通信不良の際は、以下をご確認ください。

## **(1)V-switch 本体の給電状況を確認(タッチスクリーンディスプレイの確認)**

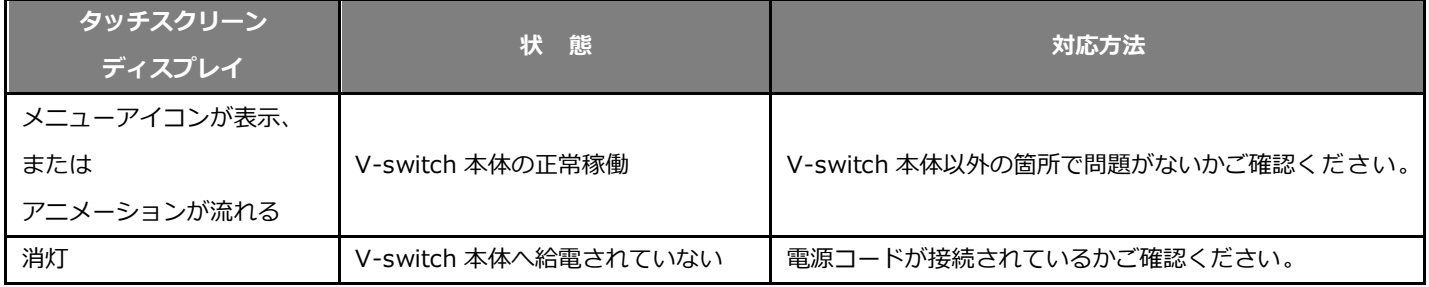

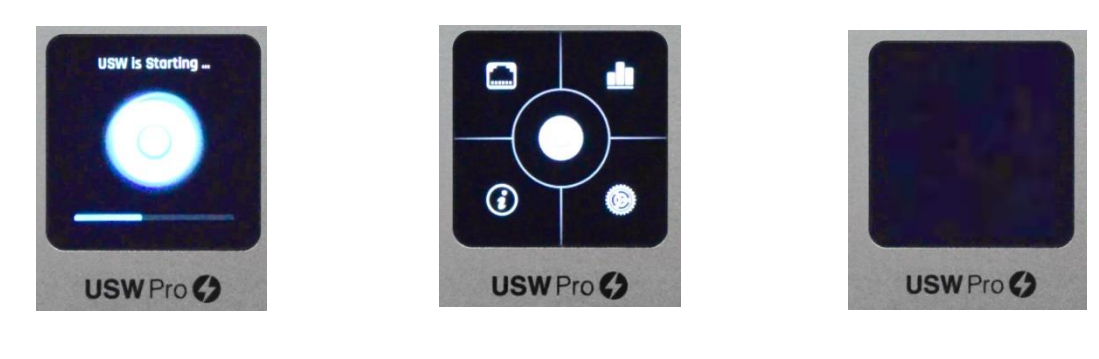

【正常稼働時①】 【正常稼働時②】 【消灯時】

## **(2)V-switch 本体と接続中の LAN ケーブルの確認**

使用中の LAN ケーブルの劣化または断線が原因の場合があります。以下をご確認ください。

- ・V-switch 本体に LAN ケーブルが正しく接続されているかご確認ください。
- ・V-switch 本体が接続されているスイッチング HUB またはルーターが正しく動作しているかご確認ください。
- ・V-switch 本体に接続した LAN ケーブルが断線していないかご確認ください。

⇒LAN ケーブルが断線していた場合は、新しい LAN ケーブルと交換してください。

## **(3)PC 側の設定の確認**

PC 側の有線 LAN の設定、および IP アドレスの設定などに問題がないかご確認ください。

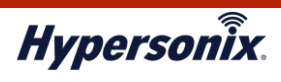

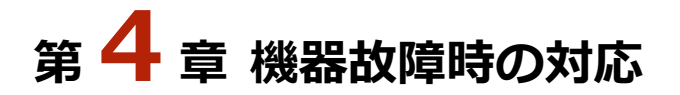

#### **1.V-switch 機器障害**

V-switch が故障している場合、有線 LAN 接続による正常な通信が行えません。

V-switch の機器交換が必要となりますので、弊社サポートセンターまでご連絡ください。

弊社にてセンドバック手続きを実施し、代替機を送付いたします。

代替機の V-switch が届きましたら、既存の V-switch と同じ場所に設置し、ネットワークへ接続してください。

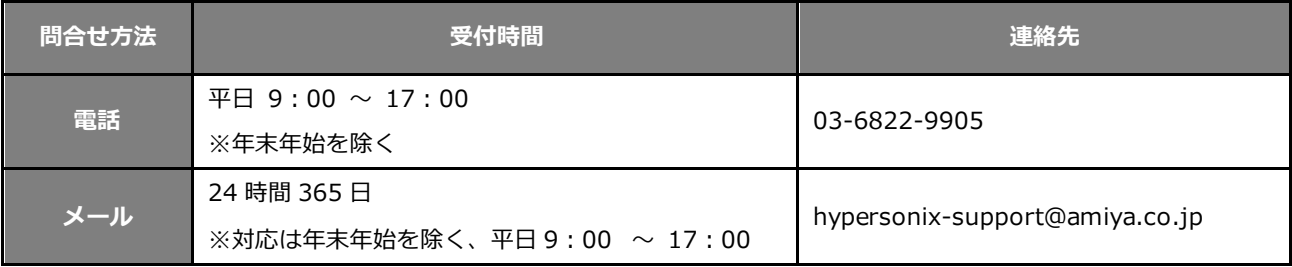

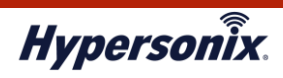

## **【付録】製品仕様**

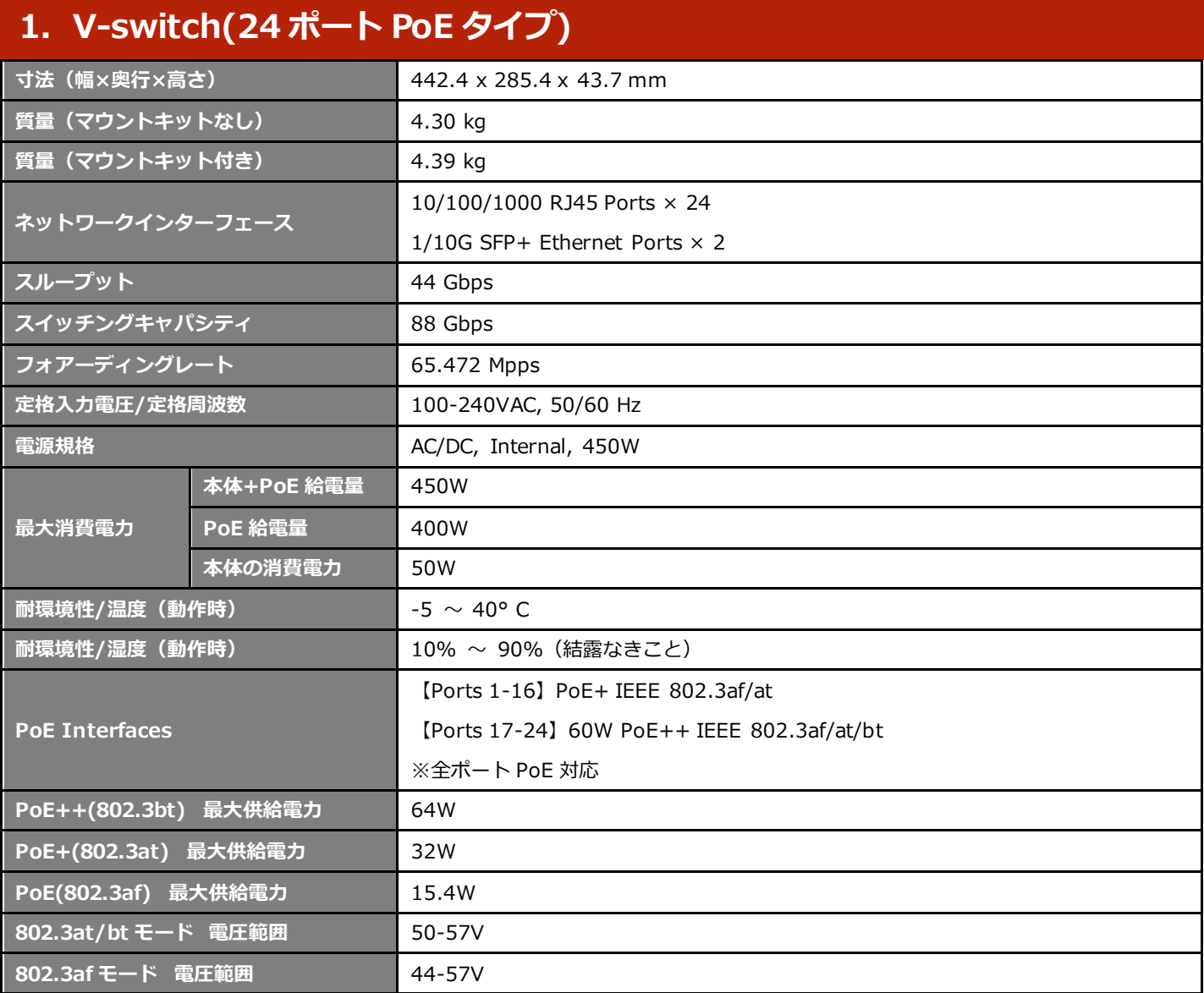

※ 環境条件の各項目は、指定の規定/基準に基づいて実施・評価されたものであり、保証値ではありません。

また上記以外の環境条件では、正常に動作しない可能性があります。

一旦結露した場合、それ以降が乾燥状態でも性能保証はできません。